# An Introduction to Python at NERSC

### NERSC Data Day 2016

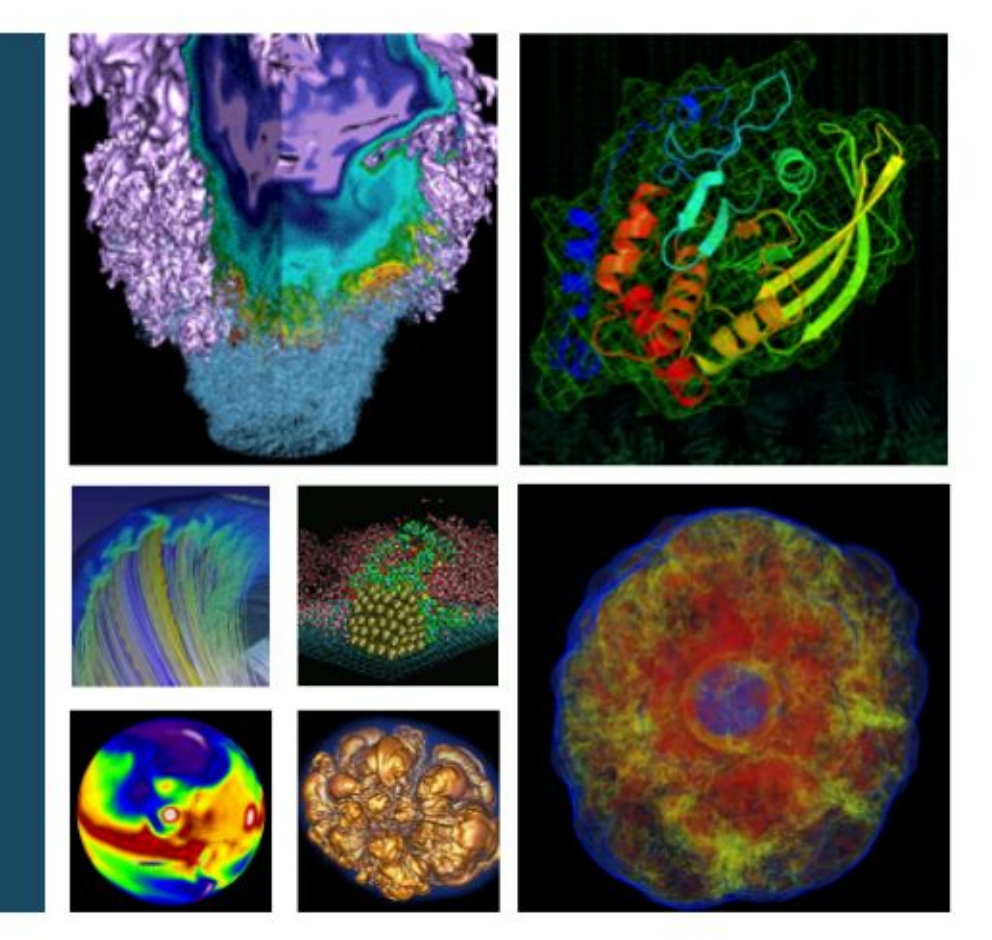

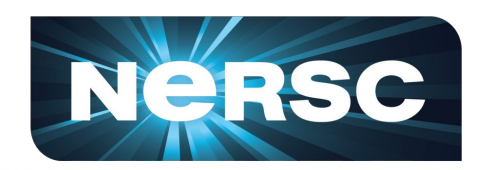

#### Rollin Thomas Data & Analytics Services Group 2016-08-22

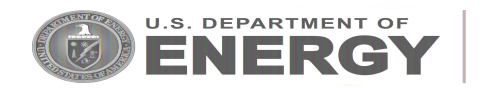

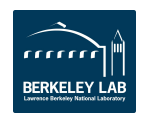

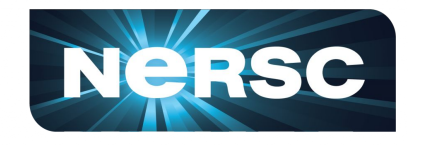

- 1. Do you use Python?
- 2. Do you use Python 3 (yet)?
- 3. Do you use Anaconda Python?
- 4. Have you ever used numpy/scipy?
- 5. … multiprocessing?
- 6. … mpi4py?
- 7. … IPython/Jupyter?
- 8. … let's make it 8 questions.

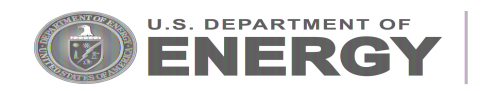

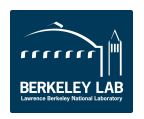

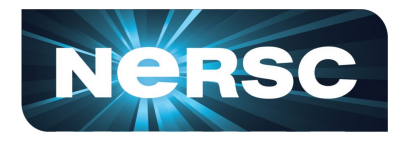

## Python is Popular

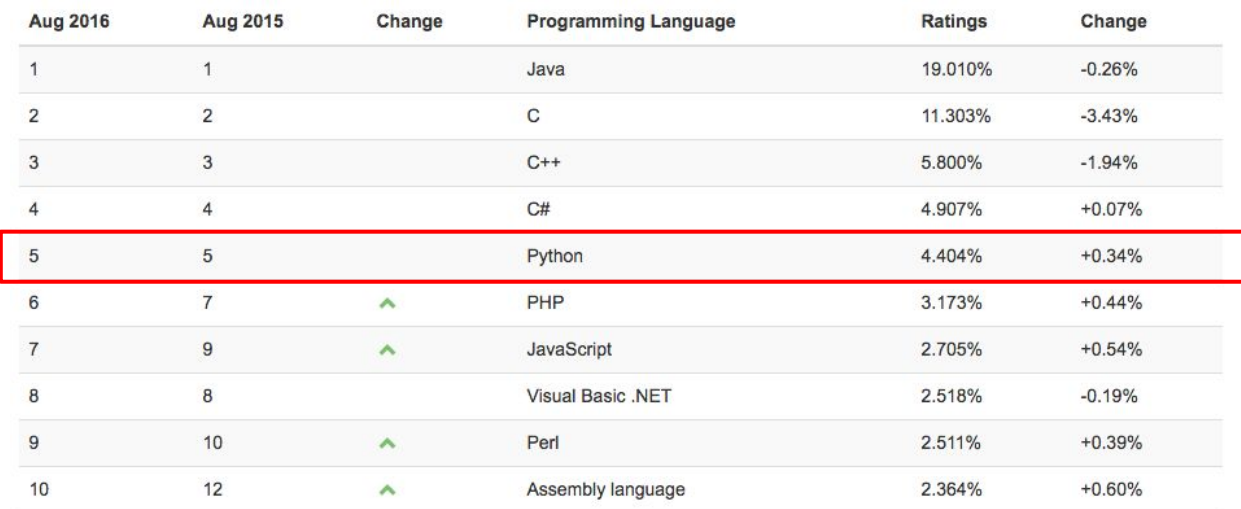

#### www.tiobe.com/tiobe-index

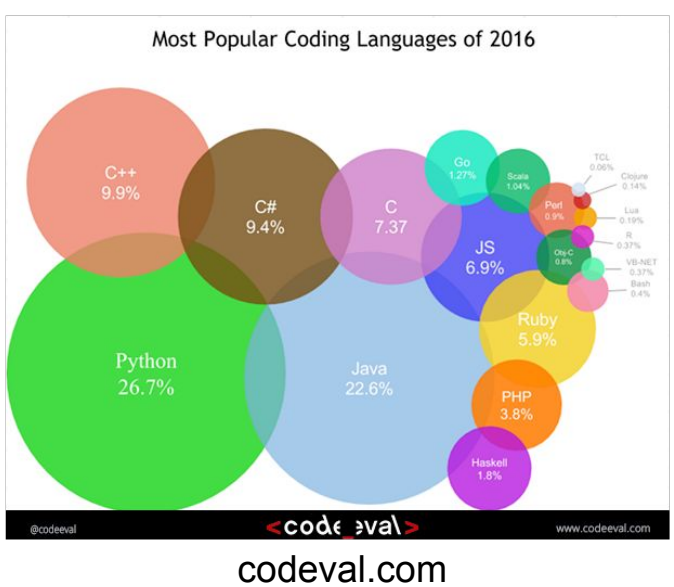

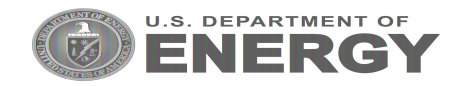

99 66 Python For anyone interested in research and big data analysis, Python can be a powerful language to start with. Python has an engaged community and is updated often, with a new version released each year or so. According to Google Trends, learning Python is expected to become more and more popular. Learn WHY Python is the best for you > 5 Start Again!

#### bestprogramminglanguagefor.me

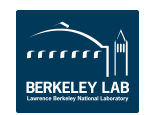

## Why Python?

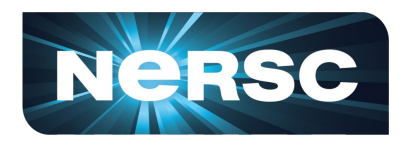

Clean, clear syntax makes it very easy to learn.

Multi-paradigm interpreted language.

Extremely popular language for teaching beginners...

… but stays useful beyond the beginner phase of programming:

Powerful data structures and constructs built into the language and standard libraries. Leveraging of C/C++/Fortran.

Huge collection of useful open source packages to re-use and extend.

```
interface import Model
class BasicModel ( Model ) :
   def init (self, gaussian process, training data, upda
        self.gaussian process = gaussian processself training data
                              = training data
                            = len( self.training data )
        training size
                           = ( self training data inputs [ No
        self. input diffs
                self training data inputs[ :, None ] )
        self. gram
                            = numpy.zeros( ( training_size, t
        self. log gram det =
                              None
        self. inv gram
                            = numpy zeros like( self. gram )
        self. residuals
                            = numpy zeros( training size )
        self. inv gram resp = numpy zeros( training size )
        if update :
            self. update()
    @property
    def log_p(<i>self</i>):
        return -0.5 * ( numpy dot( self. residuals, self. inv
                self. log gram det + len( self.training data
                numpy.log(2.0 * numpy.pi))
    Aproperty
    def hyperparameters( self ) :
        deque = self gaussian process mean function hyperpara
        deque extend( self gaussian process covariance functi
        return deque
    @hyperparameters.setter
   def hyperparameters( self, iterable ) :
        degree = collections.deque (iterable )self gaussian process mean function take hyperparamet
```
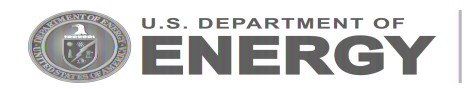

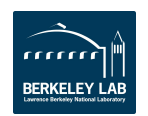

## Python at NERSC

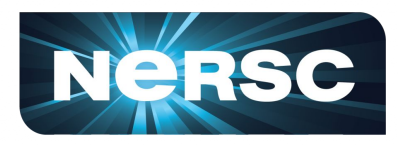

Supporting Python is no longer optional at HPC centers like NERSC.

Maximizing Python performance on systems like Cori and Edison can be **challenging**:

- Interpreted, dynamic languages are harder to optimize.
- Python's global interpreter lock is an issue for thread-level parallelism.
- Language design and implementation choices made without considering an HPC environment.

At the same time, users want NERSC to provide a familiar and portable Python environment.

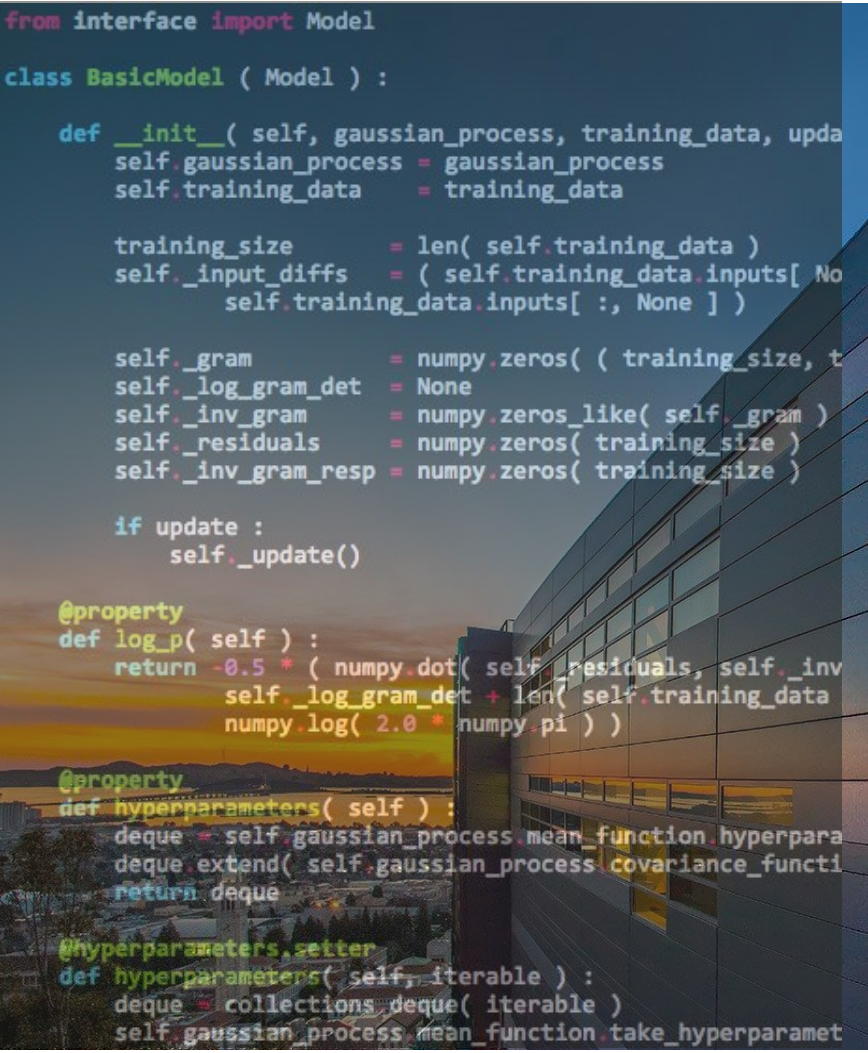

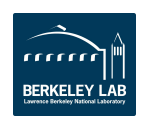

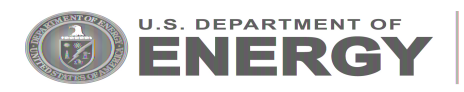

Python Modules at NERSC

**Environment modules:** Environment modules project: <http://modules.sourceforge.net/>

**Always\* "module load python"** Don't use /usr/bin/python. Using #!/usr/bin/env python: OK!

**What is there? module avail python**

**\*** Unless you install your own Python somehow.

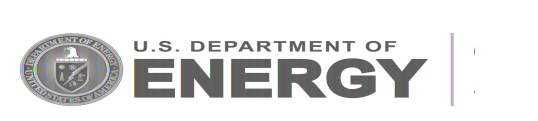

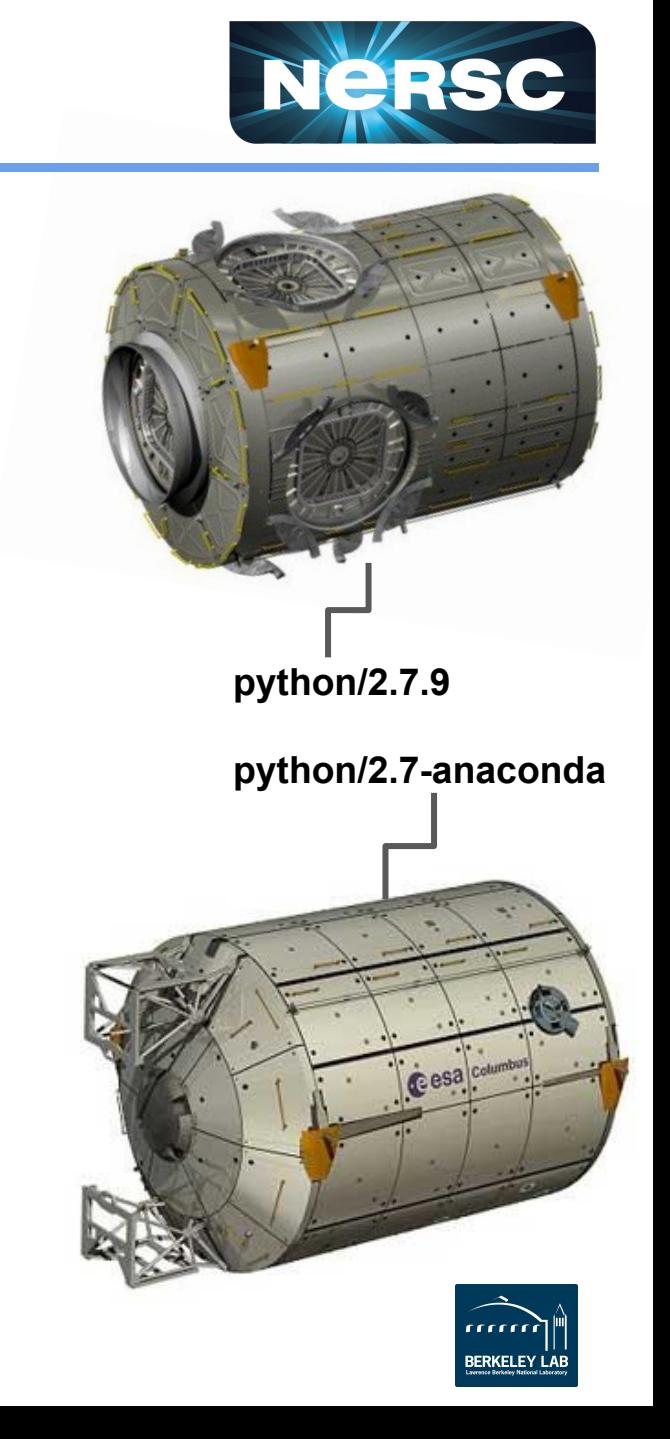

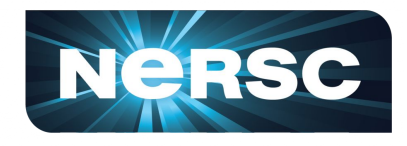

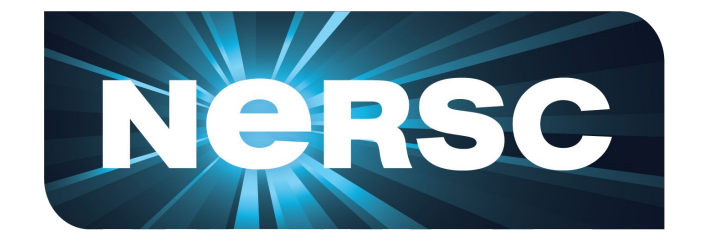

## **"NERSC-Built" Python**

- Python "base" module.
- Add-on modules as desired.
- Meta-module simplifies setup.

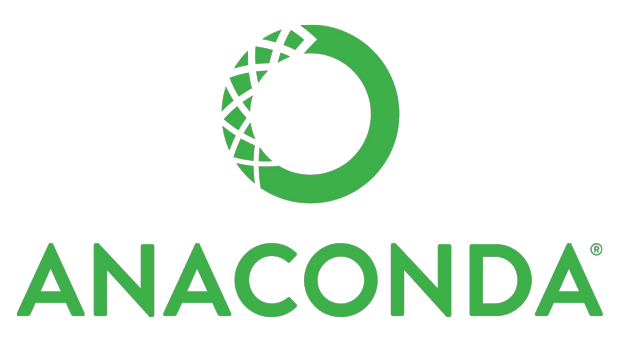

https://docs.continuum.io/anaconda/

## **Anaconda Python**

- "Distribution" for large-scale data analytics, and scientific computing.
- $\sim$  200 packages but there is also "miniconda" bare-bones starter.
- Simplified package management and deployment (conda tool).
- Monolithic module, some add-on modules (h5py-parallel).

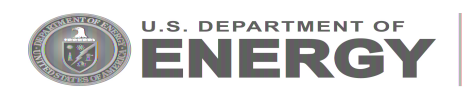

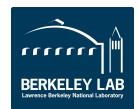

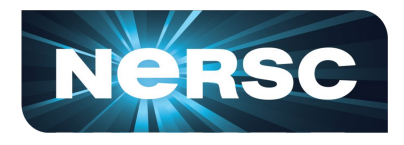

## **NERSC-built:**

module load python [/2.7.9]

python\_base/2.7.9 numpy/1.9.2 scipy/0.15.1 matplotlib/1.4.3 ipython/3.1.0

### **Anaconda:**

**module load python/2.7-anaconda module load python/3.5-anaconda**

(default)

**Above are the only currently recommended Python modules for Edison.**

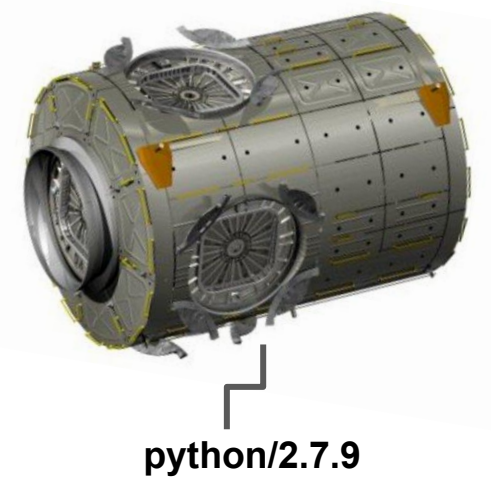

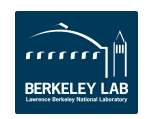

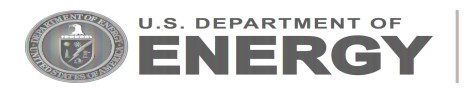

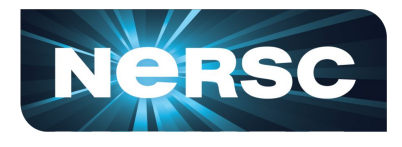

## Python Modules on Cori

**NERSC-built:**

There aren't any.

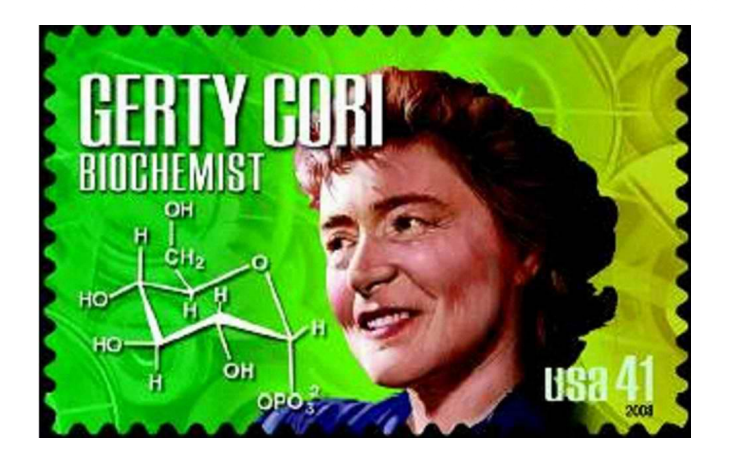

#### **Anaconda:**

**module load python[/2.7-anaconda] module load python/3.5-anaconda**

**Above are the only currently recommended Python modules for Cori.**

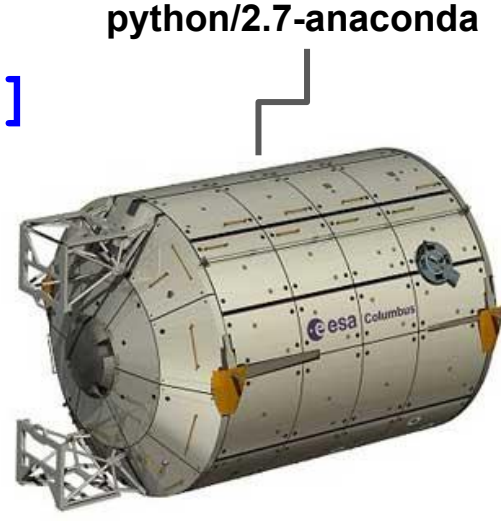

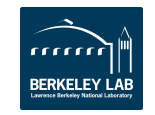

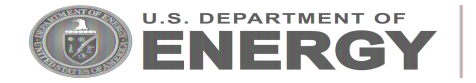

## Do-It-Yourself Python at NERSC

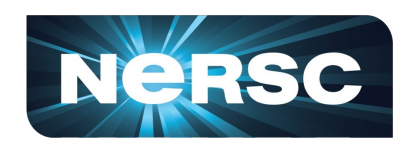

**Anaconda Environment under Modules: module load python/2.7-anaconda conda create -p \$PREFIX numpy… conda create -n myenv numpy…** (won't work for users without .condarc defining "envs\_dirs") **conda install basemap yt…**

### **Your own Anaconda or Miniconda installation:**

**module unload python wget https://repo.continuum.io/miniconda/Miniconda2-latest-Linux-x86\_64.sh /bin/bash Miniconda2-latest-Linux-x86\_64.sh -b -p \$PREFIX export PATH=\$PREFIX/bin:\$PATH conda install basemap yt…**

#### **Tips:**

- Conda environments do **not** mix with virtualenv.
- Several ML environments via Anaconda at NERSC.

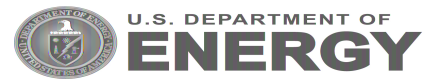

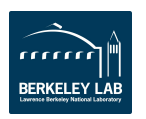

[\\*https://github.com/ContinuumIO/mkl-service](https://github.com/ContinuumIO/mkl-service)

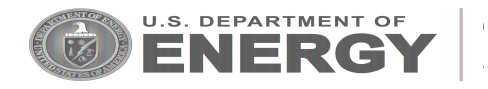

## Node Parallelism: Threaded Libraries

### **Anaconda Python provides access to Intel Math Kernel Library (MKL)** *for free:*

numpy scipy scikit-learn numexpr

## **MKL Service functions\*:**

```
>>> import mkl
>>> mkl.get max threads()
\overline{ }>>> mkl.set num threads(1)
>>> mkl.get_max_threads()
1
```
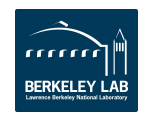

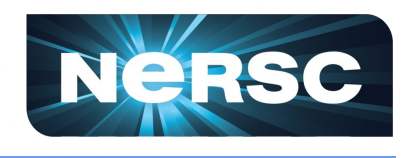

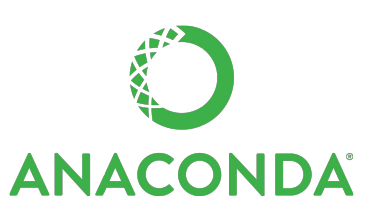

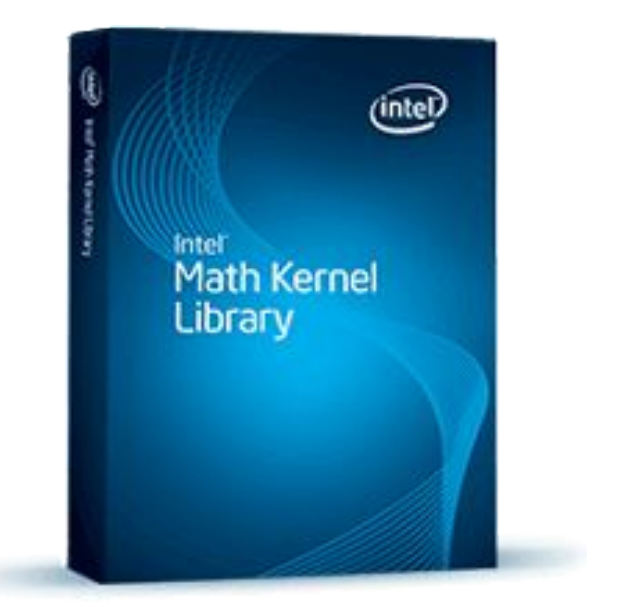

#### **Available through Anaconda as well:**

**conda create -p \$SCRATCH/idp \ -c intel intelpython2\_core python=2 source activate \$SCRATCH/idp**

#### **Features:**

Leveraging Intel MKL, MPI, TBB, DAAL. Intel-specific enhancements (FFT, threaded RNG, etc).

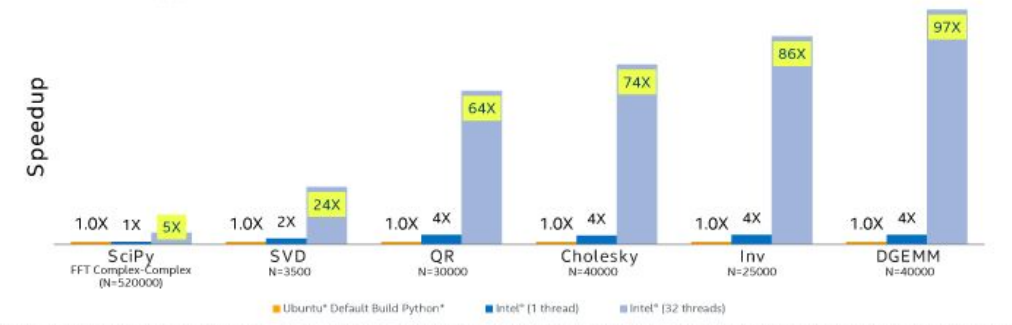

Configuration info: - Versions: Intel® Distribution for Python 2.7.11 2017, Beta (Mar 08, 2016), Ubuntu\* built Python\*; Python 2.7.11, NumPy 1.10.4, SciPy 0.17.0 built with gcc 4.8.4; Hardware: Intel® Xeon® CPU E5-2698 v3 @ 2.30GHz (2 sockets, 16 cores each, HT=OFF), 64 GB of RAM, 8 DIMMS of 8GB@2133MHz; Operating System: Ubuntu 14.04 LTS; MKL version 11.3.2 for Intel Distribution for Python 2017, Beta

Software and workloads used in performance tests may have been optimized for performance only on Intel microprocessors. Performance tests, such as SYSmark and MobileMark, are measured using specific computer systems, components, software, operations and functions. Any change to any of those factors may cause the results to vary. You should consult other information and performance tests to assist you in fully evaluating your contemplated purchases, including the performance of that product when combined with other products. \* Other brands and names are the property of their respective owners. Benchmark Source: Intel Corporation

Optimization Notice: Intel's compilers may or may not optimize to the same degree for non-Intel microprocessors for optimizations that are not unique to Intel microprocessors. These optimizations include SSE2, SSE3, and SSSE3 instruction sets and other optimizations. Intel does not guarantee the availability, functionality, or effectiveness of any optimization on microprocessors not manufactured by Intel. Microprocessor-dependent optimizations in this product are intended for use with Intel microprocessors. Certain optimizations not specific to Intel microarchitecture are reserved for Intel microprocessors. Please refer to the applicable product User and Reference Guides for more information regarding the specific instruction sets covered by this notice. Notice revision #20110804.

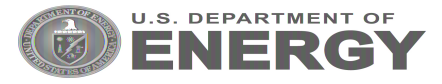

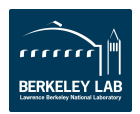

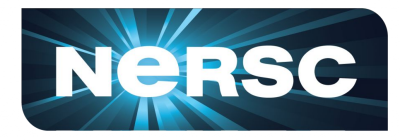

## Multi-Node Parallelism: mpi4py

### **MPI support via mpi4py (2.0.0)** Added earlier this year. Includes MPI-3 features.

Compiled against Cray libraries.

Built into Anaconda modules on Edison and Cori.

Non-Anaconda route: **module load mpi4py**

DIY mpi4py builders… see me.

#### From mpi4py import MPI

#### # Initialize MPI.

comm = MPI.COMM WORLD mpi\_rank = comm.Get\_rank()  $mpi\_size = comm.get\_size()$ 

# Take command Line arguments.

```
seed = int(sys.argv[1])size = int(sys.argv[2])
```
# Have root (rank 0) task confirm MPI size.

```
if mpi rank == 0 :
    start = time.time()print "MPI size", mpi_size
   print
```
# Different random number per rank.

numpy random seed(seed + mpi\_rank \* 1000)

# Count points in 01 of unit circle.

```
= numpy.random.uniform(size=size)
  = numpy.random.uniform(size=size)
r2 = x * x + y * yin_circle = numpy.sum(r2 < 1.0, dtype=float)
```
Reduce count to root MPI task (rank 0) by summing them all. MPI wants things in numby arrays.

```
in_circle = numpy.array([in_circle])
total_in_circle = numpy_zeros(1, dtype=float)comm. Reduce(in circle, total in circle, op-MPI SUM)
```
Reduce total number of points tried in the same fashion. Note that this step is actually unnecessary.

 $in$  square = numpy array([size], dtype=float) total\_in\_square = numpy.zeros(1, dtype=float) comm Reduce(in\_square, total\_in\_square, op=MPI SUM)

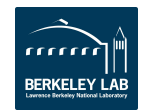

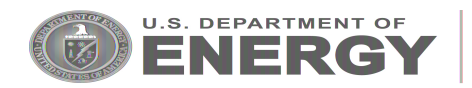

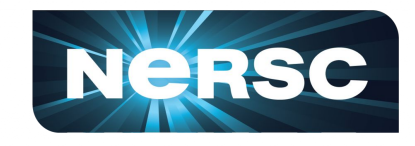

## MPI Start-up in Python Apps at Scale

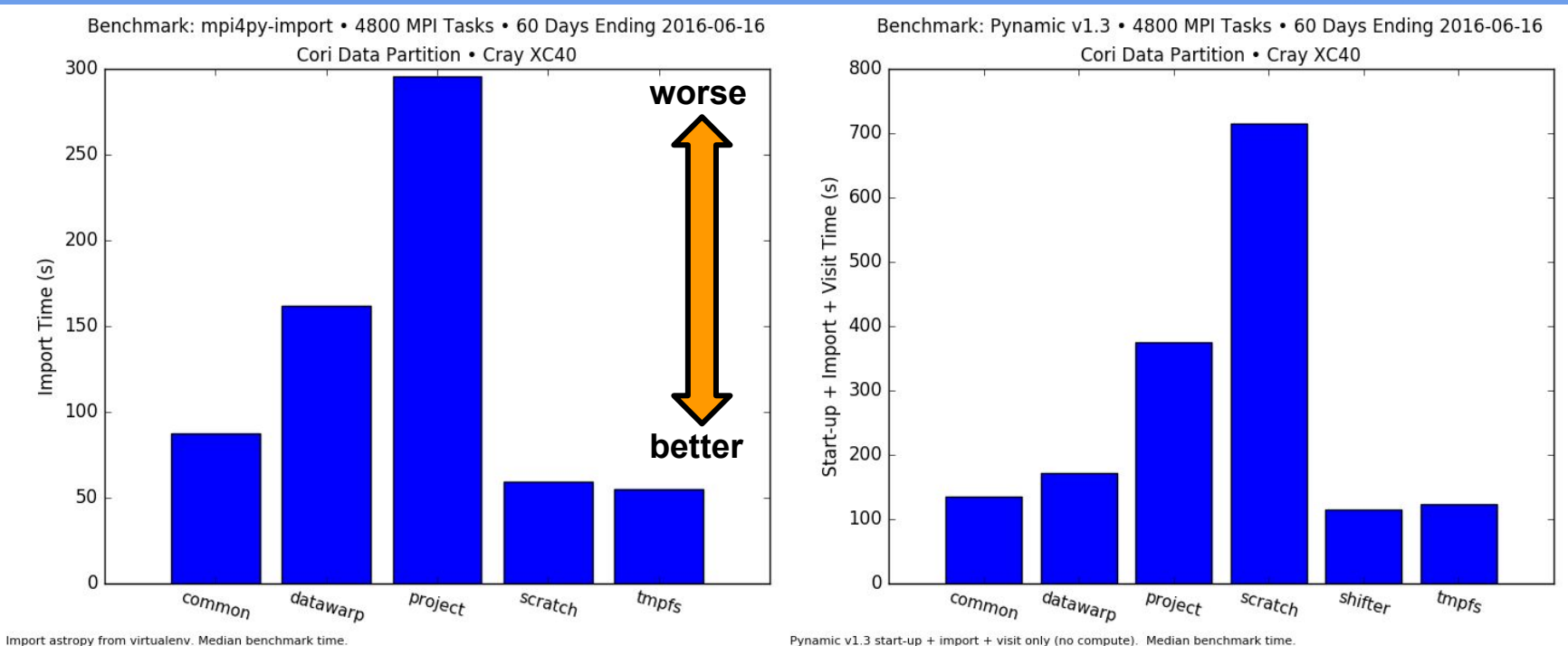

- Python's "import" statement is file metadata intensive (.py, .pyc, .so open/stat calls).
- Becomes more severe as the number of Python processes trying to access files increases.
- Result: Very slow times to just start Python applications at larger concurrency (MPI).
- **● BEST POSSIBLE PERFORMANCE IS** *SHIFTER*:
	- Eliminates metadata calls off the compute nodes.
	- Paths to .so libraries can be cached via Idconfig.
- Other approaches:
	- Pack up software to compute nodes ([python-mpi-bcast](https://github.com/rainwoodman/python-mpi-bcast/wiki/NERSC)).
	- Install software to \$SCRATCH or /global/common.

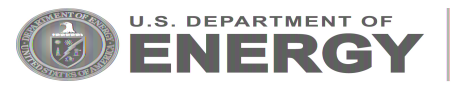

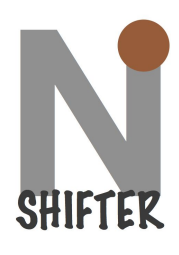

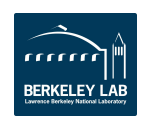

## Multiprocessing and Process Spawning

**You can use multiprocessing for on-node throughput jobs.**

**Combining multiprocessing with mpi4py, mixed results.**

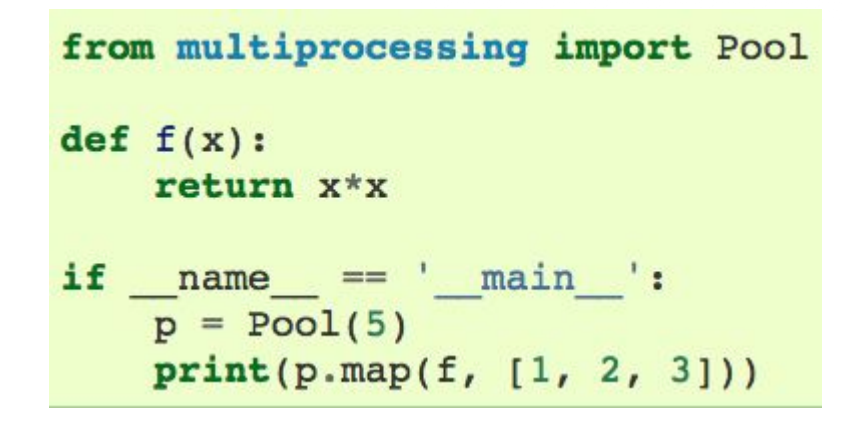

### **Combining mpi4py and subprocess?** Works to spawn serial, compiled executables. Just don't compile those with Cray wrappers cc, CC, ftn. Do **module load gcc** and use gcc, g++, gfortran.

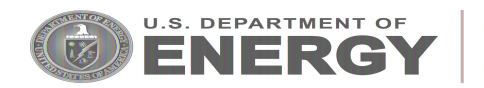

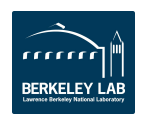

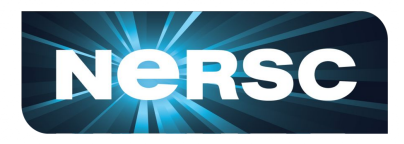

**Jupyter Notebook: "Literate Computing."** Code, text, equations, viz in a narrative.

## **New way to interact with NERSC HPC resources:**

Old: Use ssh or NX to get to command line. New: Open a notebook, create a narrative.

#### **Move to Cori:**

- Access to \$SCRATCH.
- Integration with SLURM.
- **Eventually Burst Buffer.**
- New ways of using Cori.
	- DASK, PySpark, IJulia...

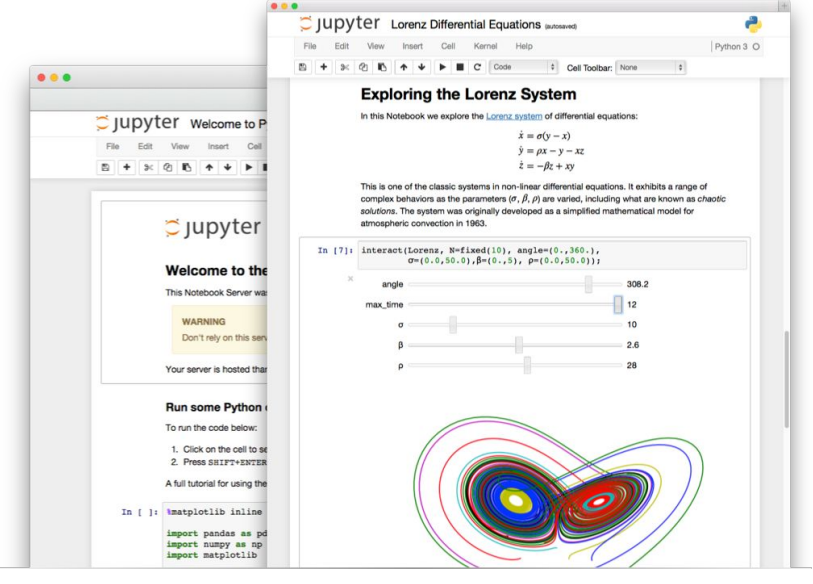

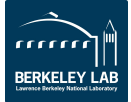

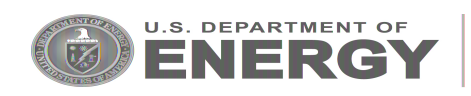

#### Live Demo

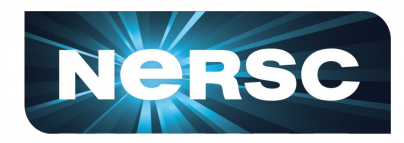

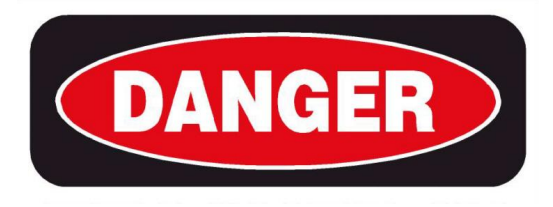

**DANGER** 

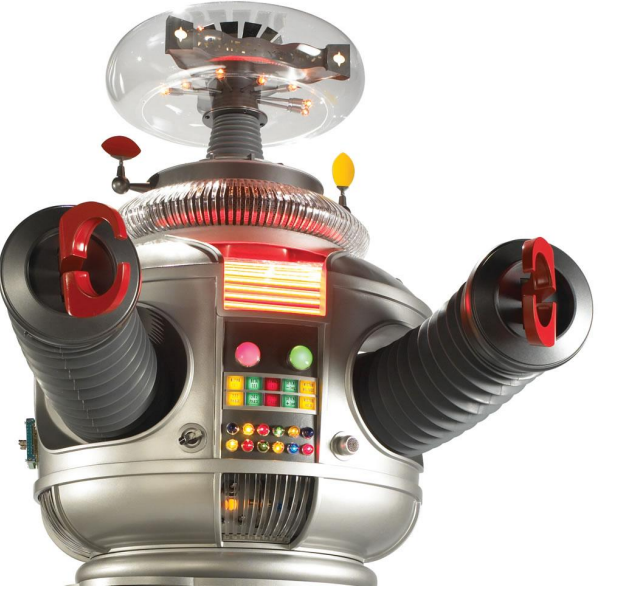

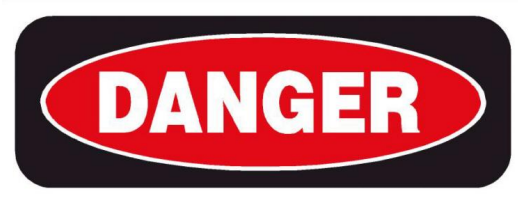

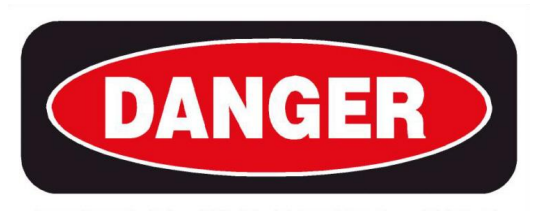

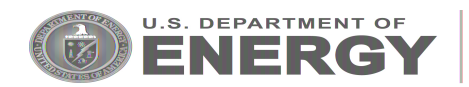

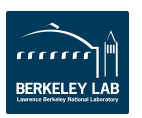

## SLURM Magic Commands

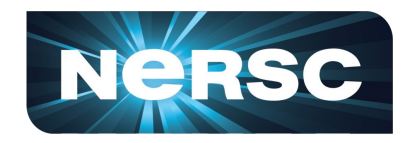

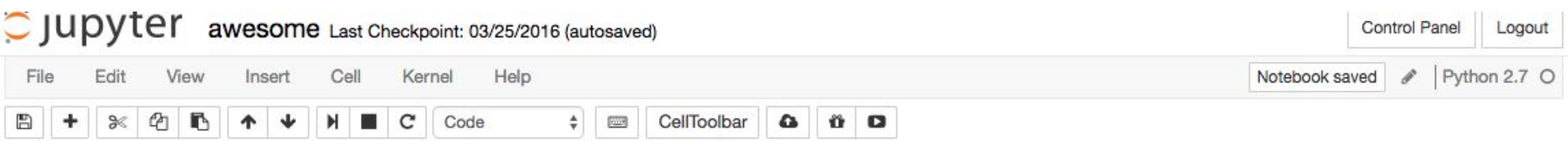

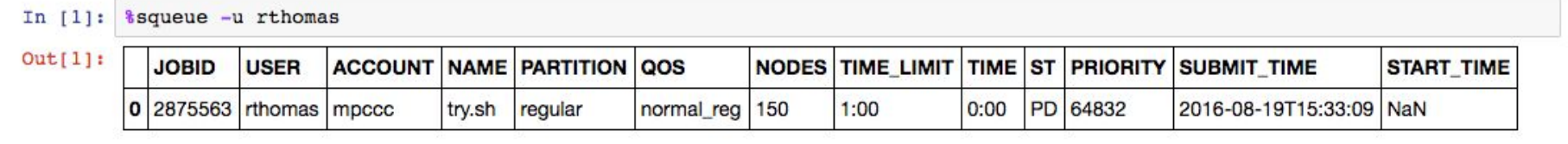

#### In [2]: %sprio -j 2875563

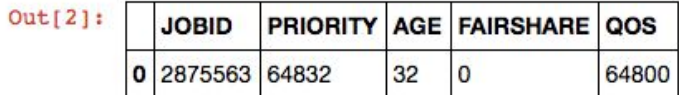

#### In  $[3]:$  sacct -u rthomas

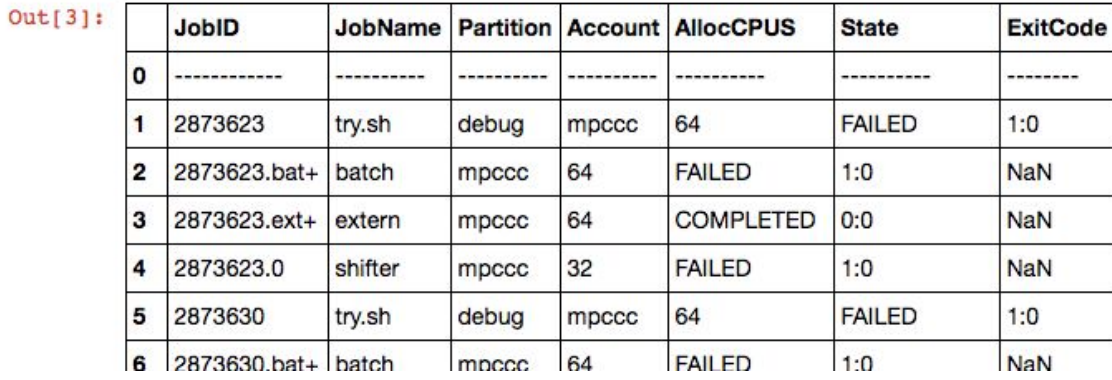

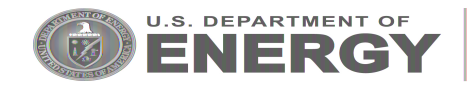

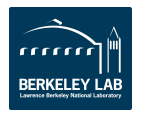

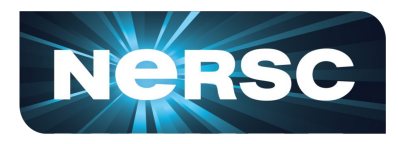

## **Knights Landing (KNL)**

2x cores per node Slower clock rate Less memory/core.

### **Single-thread or flat MPI Python won't be great.**

### **Advice:**

To run effectively on Cori users will have  $\mathsf{to}$ :

 $-7-$ 

- Manage Domain Parallelism
	- independent program units; explicit

generally explicit • Exploit Data Parallelism - Same operation on multiple elements

• Improve data locality

**ENERGY Office of** 

• Increase Thread Parallelism - independent execution units within the program;

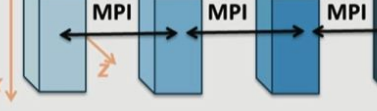

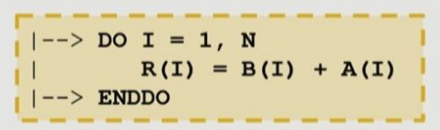

- Cache blocking; Use on-package memory

Leverage threaded, vectorized math/specialized libraries. Consider writing Cython/C extensions you can vectorize? Learn about Intel Python and Intel profiling tools.

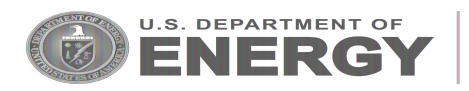

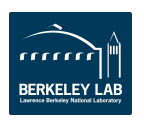

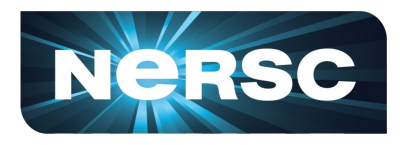

**Python is an integral element of NERSC's Data Intensive Science portfolio.**

**We want users to have a:** *familiar* Python environment *productive* Python experience *performant* Python software stack

**Pursuing new ways to empower Python & data users.**

**Always looking for feedback, advice, and even help:** [consult@nersc.gov](mailto:consult@nersc.gov) or https://help.nersc.gov rcthomas@lbl.gov

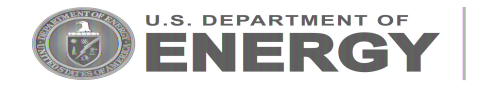

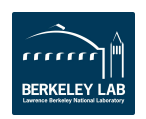

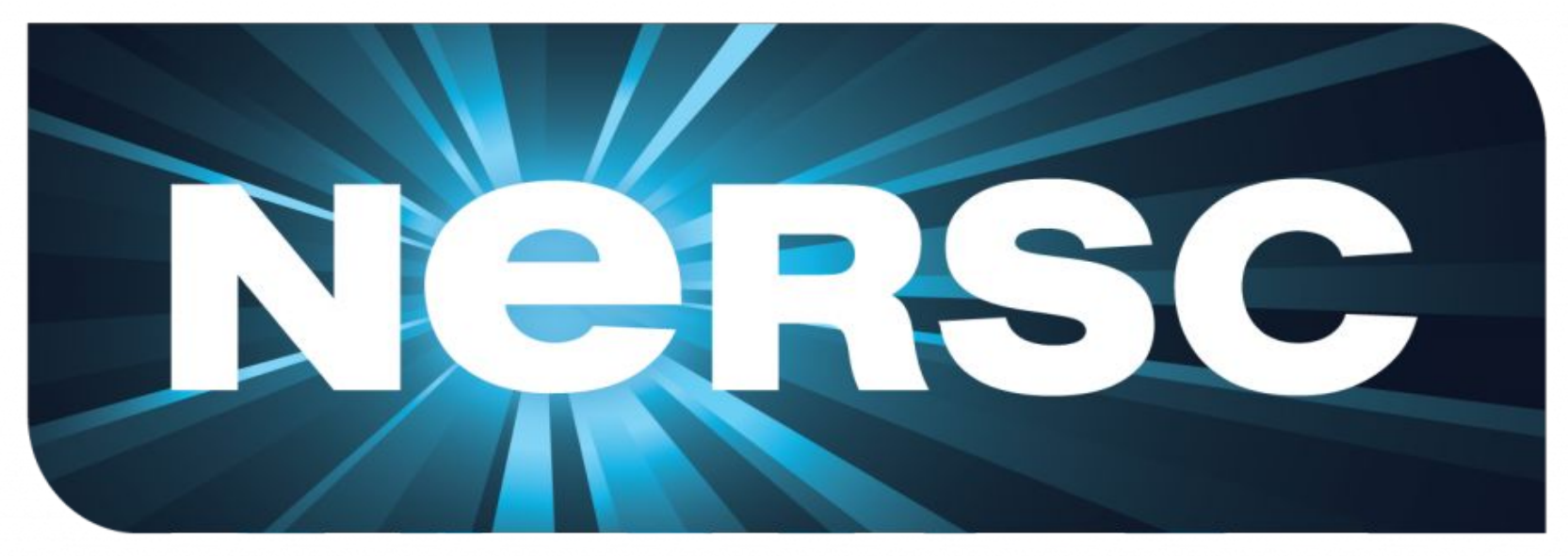

## National Energy Research Scientific Computing Center

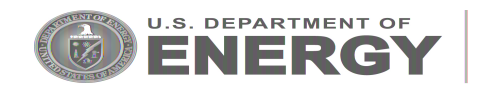

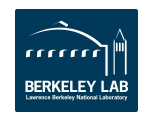